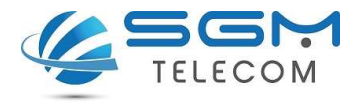

# Activar el servicio de internet móvil Cómo configurar los datos móviles (APN)

¿Para qué sirve?

Esta configuración habilita el teléfono móvil tenga acceso a la red de datos 3G/4G.

#### ¿Cómo se configura?

Se debe configurar una vez que se introduzca la SIM en terminal o en caso de haber restaurado a valores de fábrica ya que esto puede provocar que se deba realizar la configuración de nuevo.

## Terminales iPhone

Versión anterior a iOS 12

- 1. Ajustes
	- > Datos móviles
		- > Opciones
		- > Red de datos móviles.
- 2. Buscar sección "Datos móviles" y configurar los siguientes parámetros:
	- Punto de acceso: inet.es
	- Nombre de usuario: (en blanco)
	- Contraseña: (en blanco)

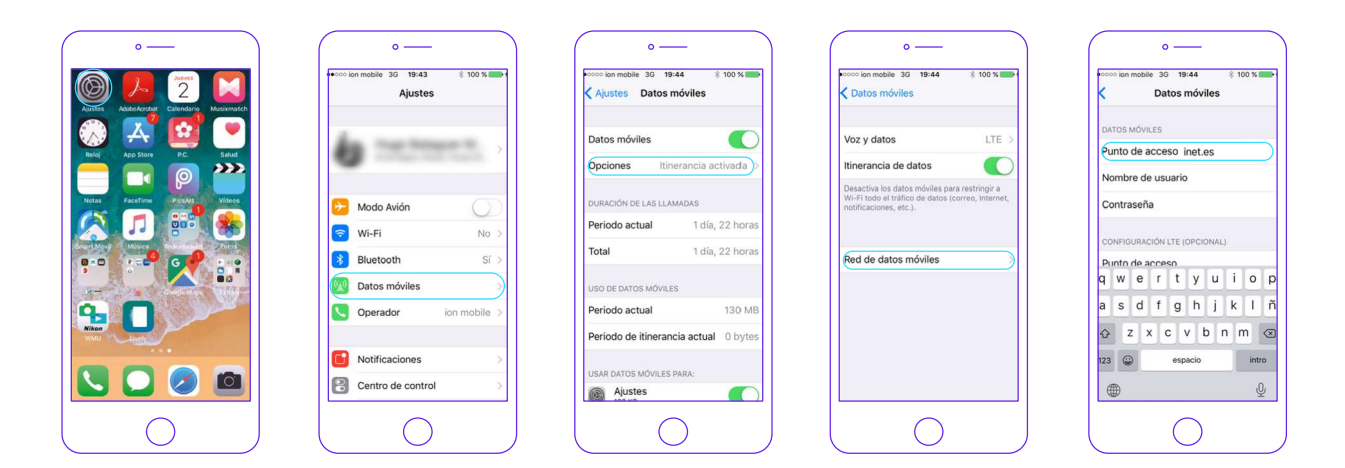

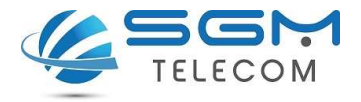

### Versión iOS 12 o posterior

## 3. Ajustes

- > Datos móviles
	- > Red de datos móviles.
- 4. Buscar sección "Datos móviles" y configurar los siguientes parámetros:
	- Punto de acceso: inet.es
	- Nombre de usuario: (en blanco)
	- Contraseña: (en blanco)

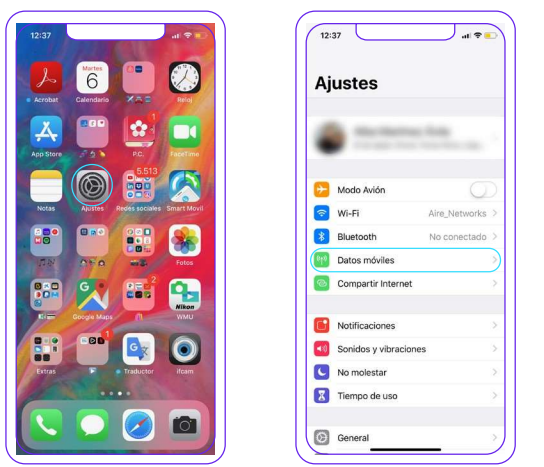

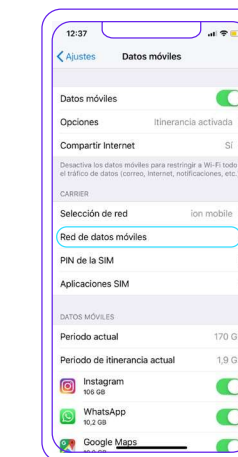

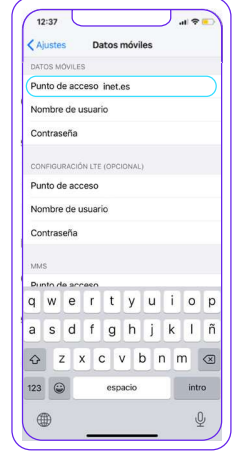